## **Ajatamise taotluse koostamine e-MTAs**

Äriühingut esindavale isikule, kes soovib esitada ajatamise taotlust, tuleb anda eraldi pääsuõigus maksuvõlgade ajatamise kohta. Nimetatud pääsuõigus sisaldub raamatupidaja paketis, kuid seda on võimalik ka eraldi anda.

Selleks valige menüüpunktist "Seaded" alamrubriik "Esindajate pääsuõigused".

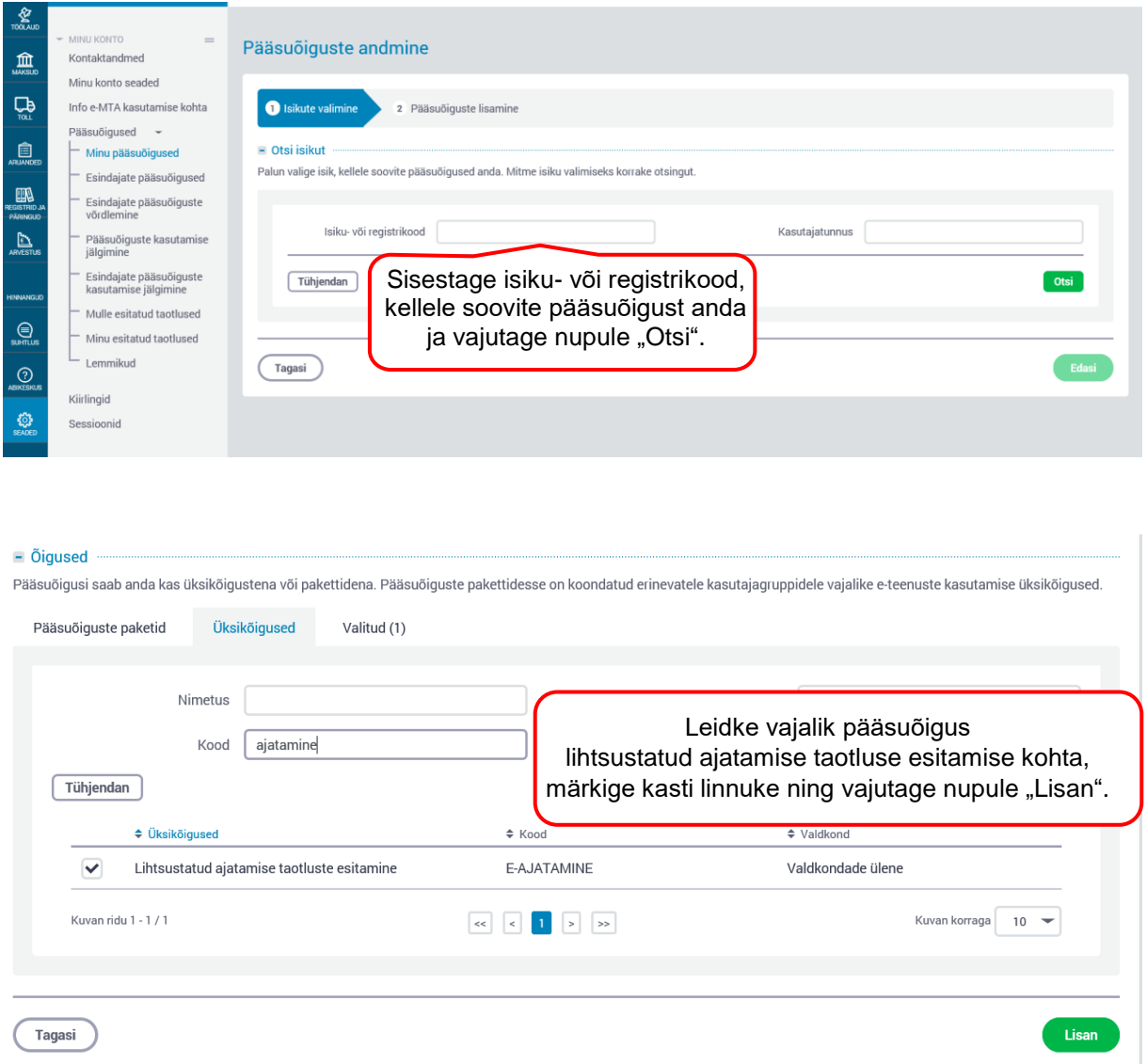

Ajatamise taotluse esitamiseks valige esindatav, avage menüüpunkt "Arvestus" ja seejärel alamrubriik "Ajatamine".

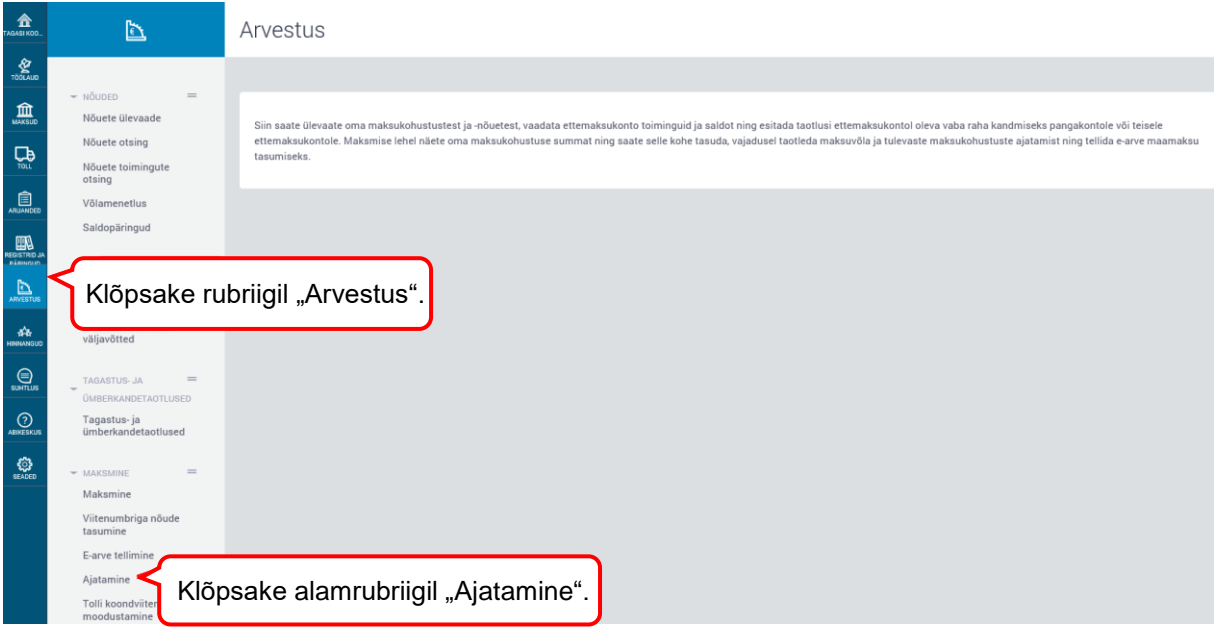

## E-ajatamine Maksuvõla ja tulevaste maksukohustuste ajatamine + Lisan uue taotluse Klõpsake nupul "Lisan uue taotluse".

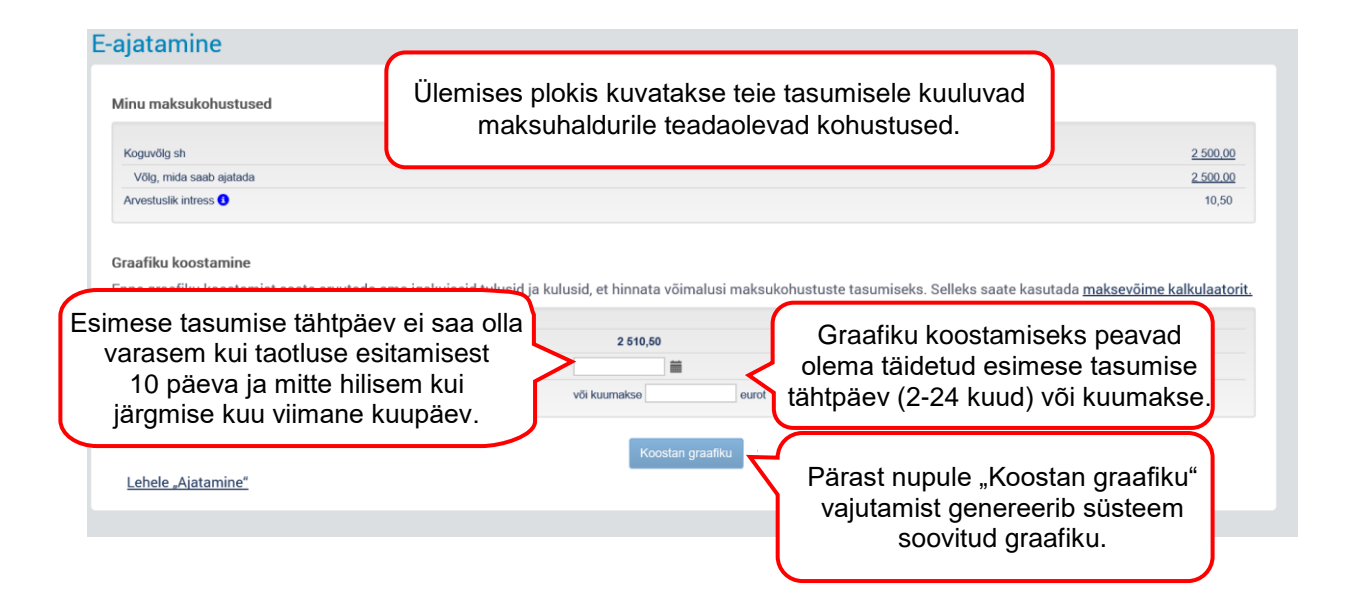

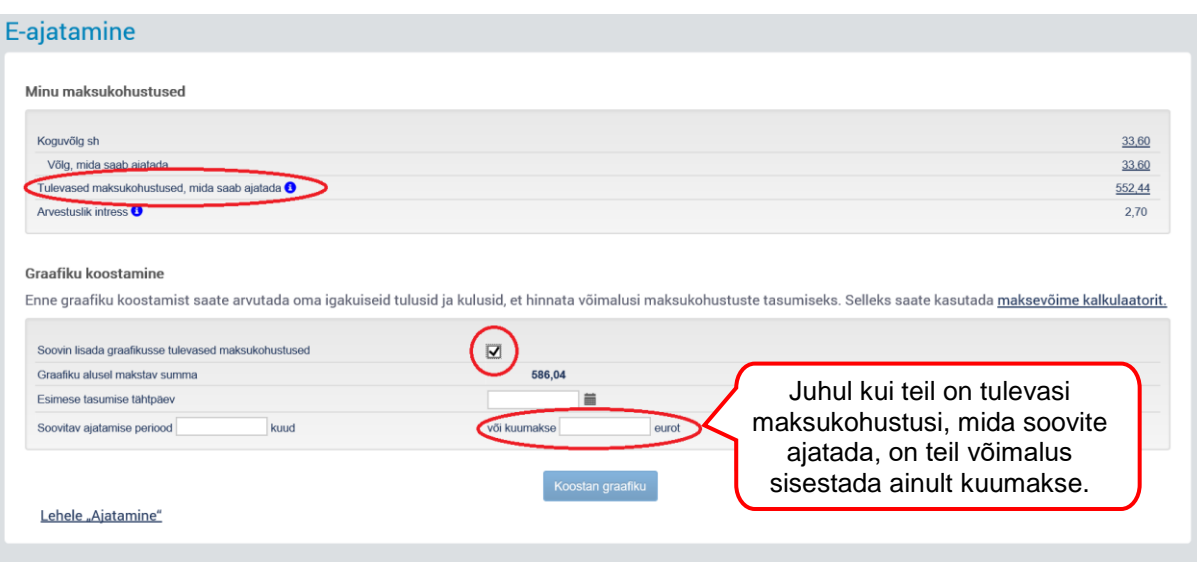

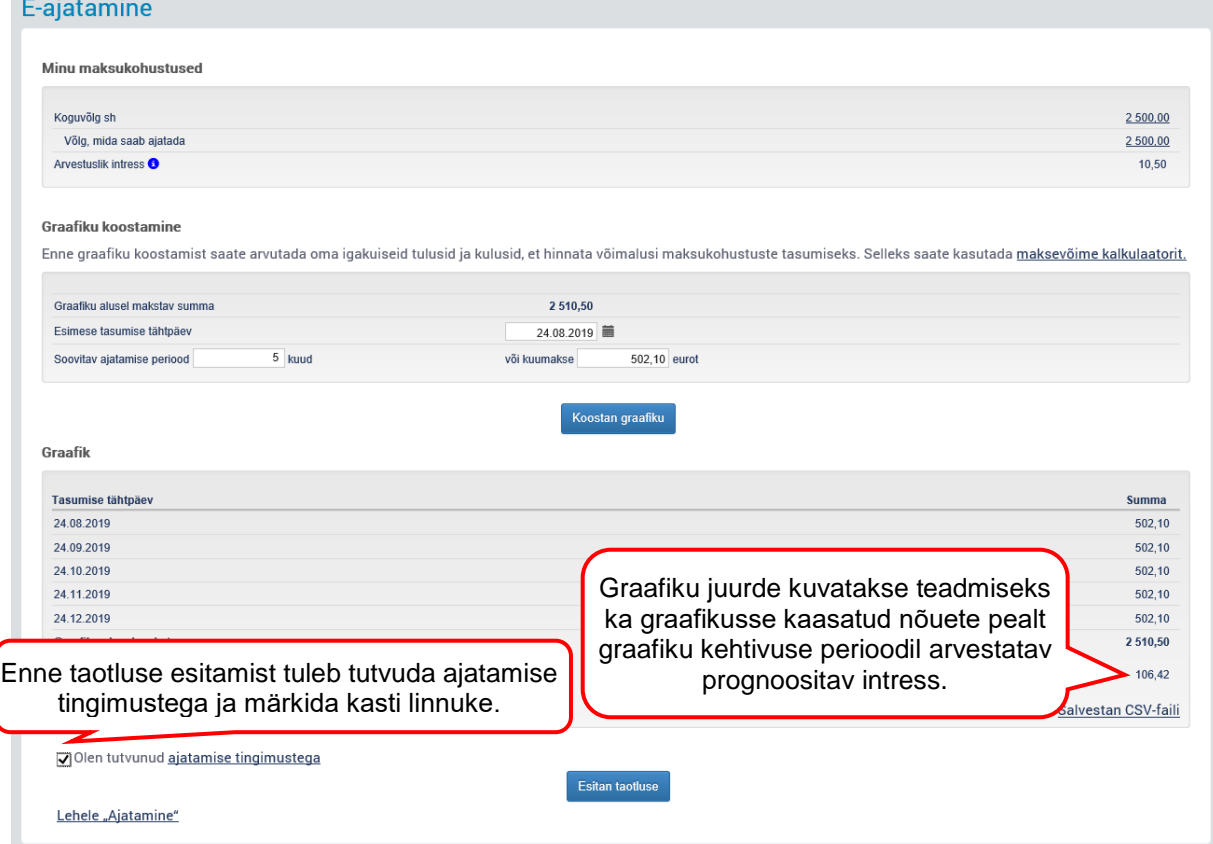

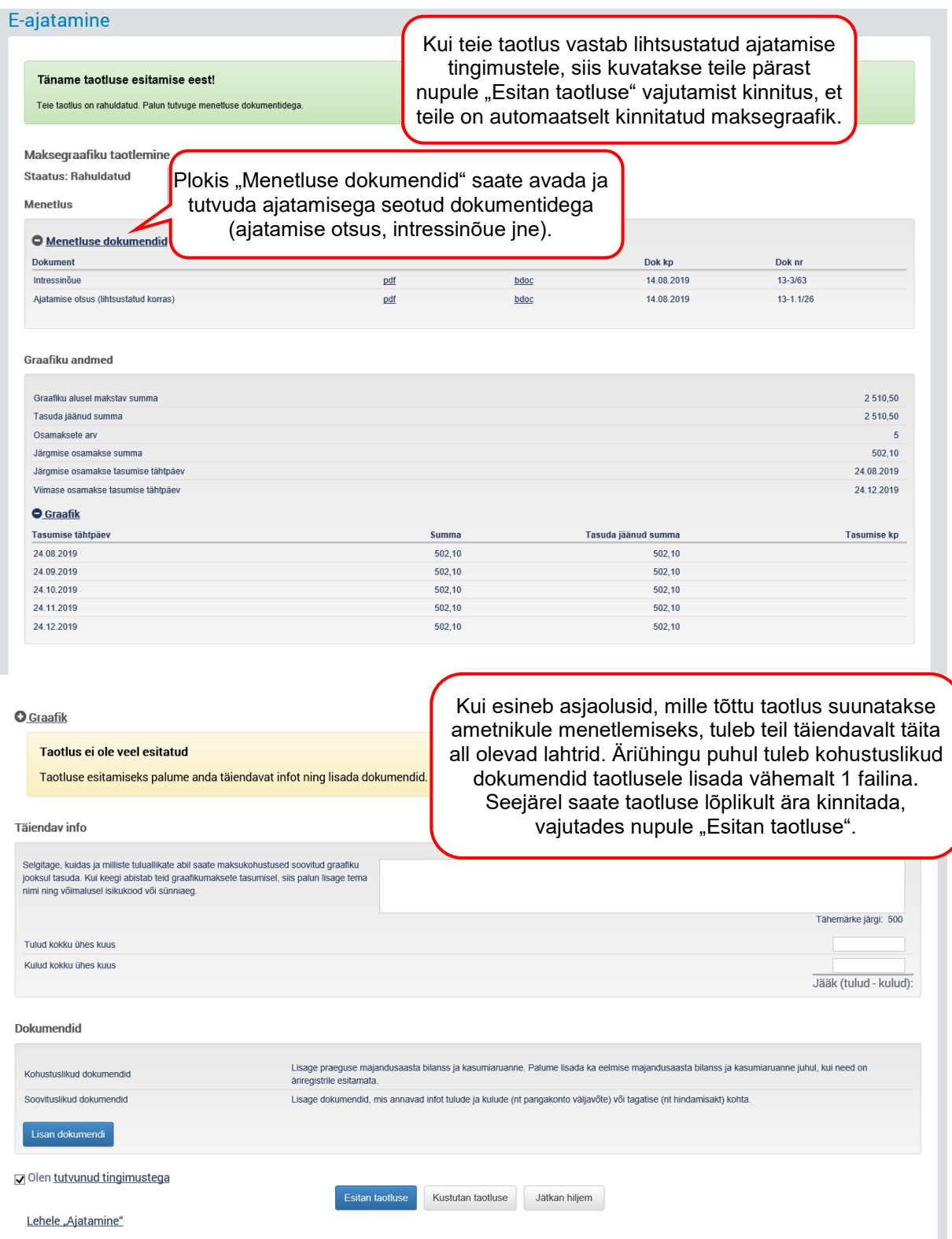

## E-ajatamine

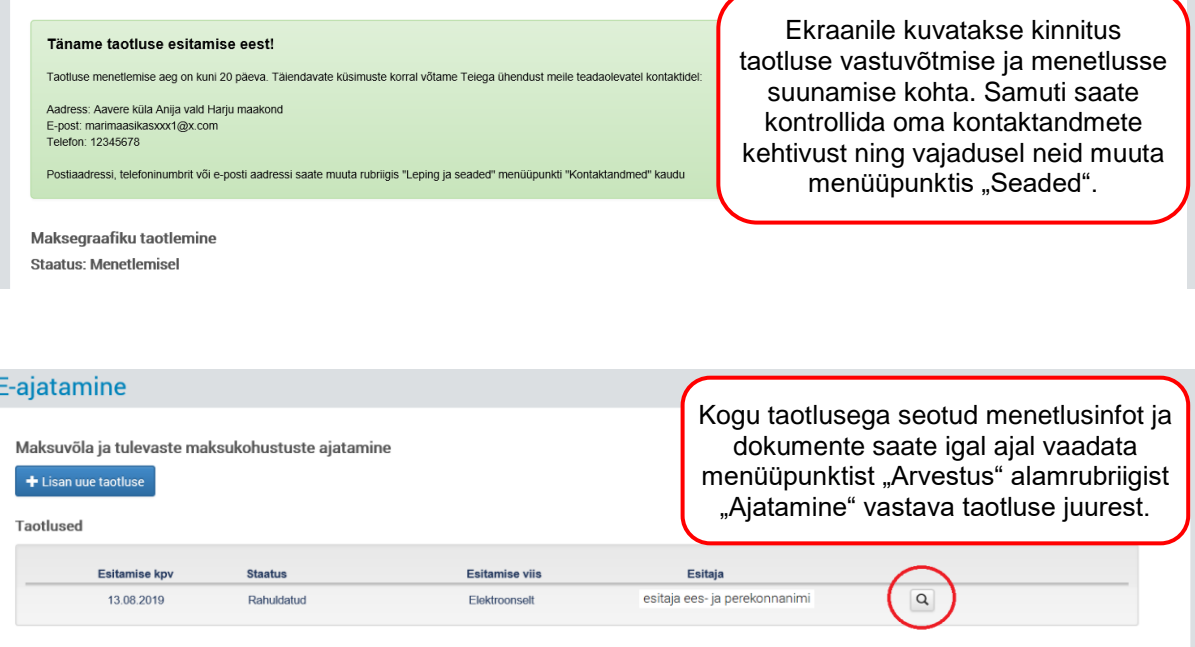